# **Speedwell Weather**

 $\overline{3}$ Tue 17 Sep 2013

Thu 19 Sep 2013 5at 21 Sep 2013 Mon 23 Sep 2013 Ved 25 Sep 2013 Fri 27 Sep 2013

Sun 29 Sen 2013

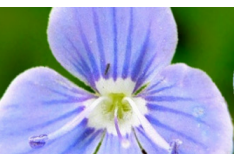

**Weather Data Weather Forecasts Weather Risk Consultancy Weather Risk Management Software** 

# Forecast Viewer: Getting started

The Graphical Forecast Viewer allows the user to view Speedwell downscaled forecast products (15 day and month ahead) as well as raw output based upon the ECMWF and GFS forecast models

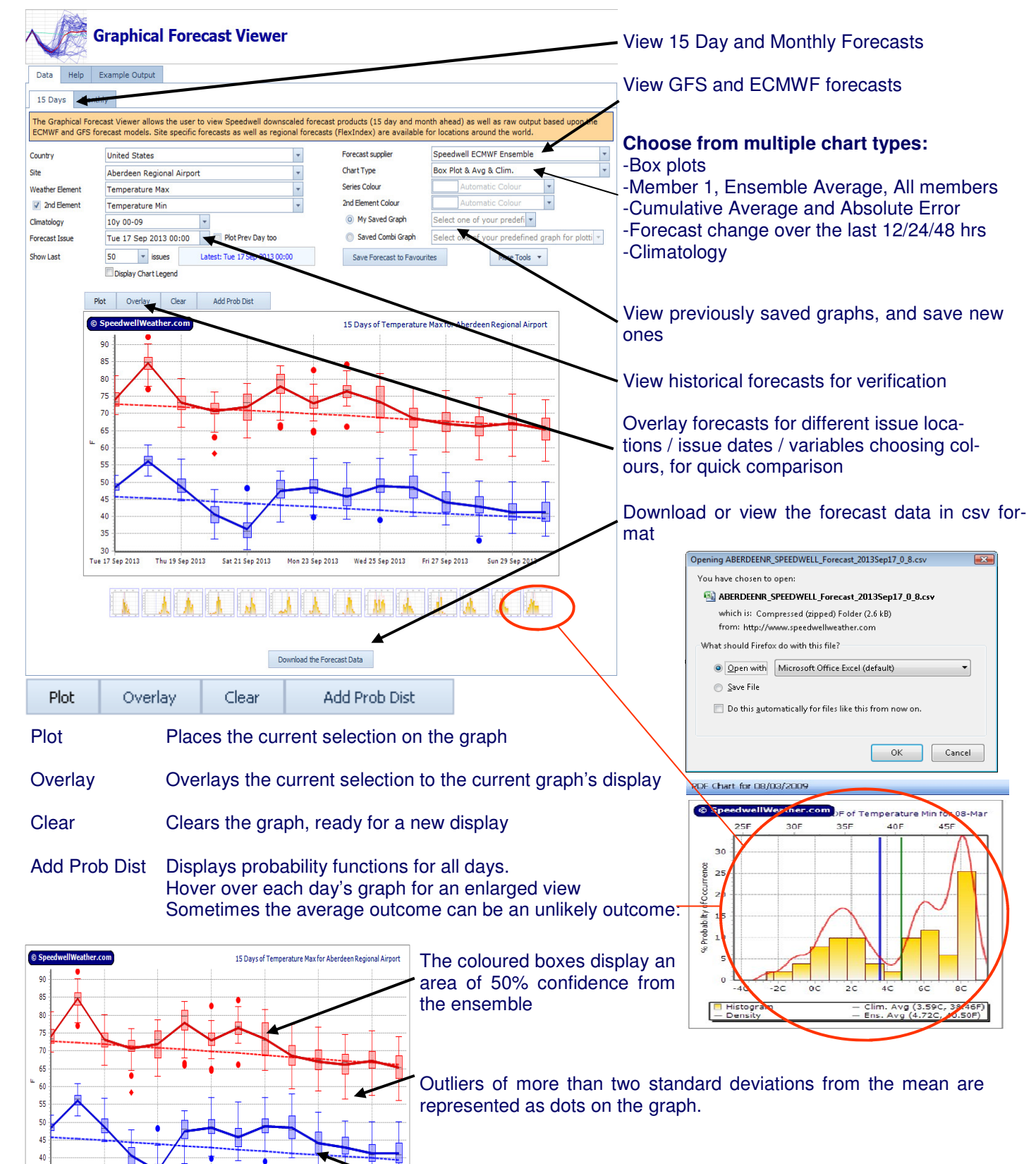

Kernel smoothed 10 year climatology

## **Forecast Viewer: Getting started**

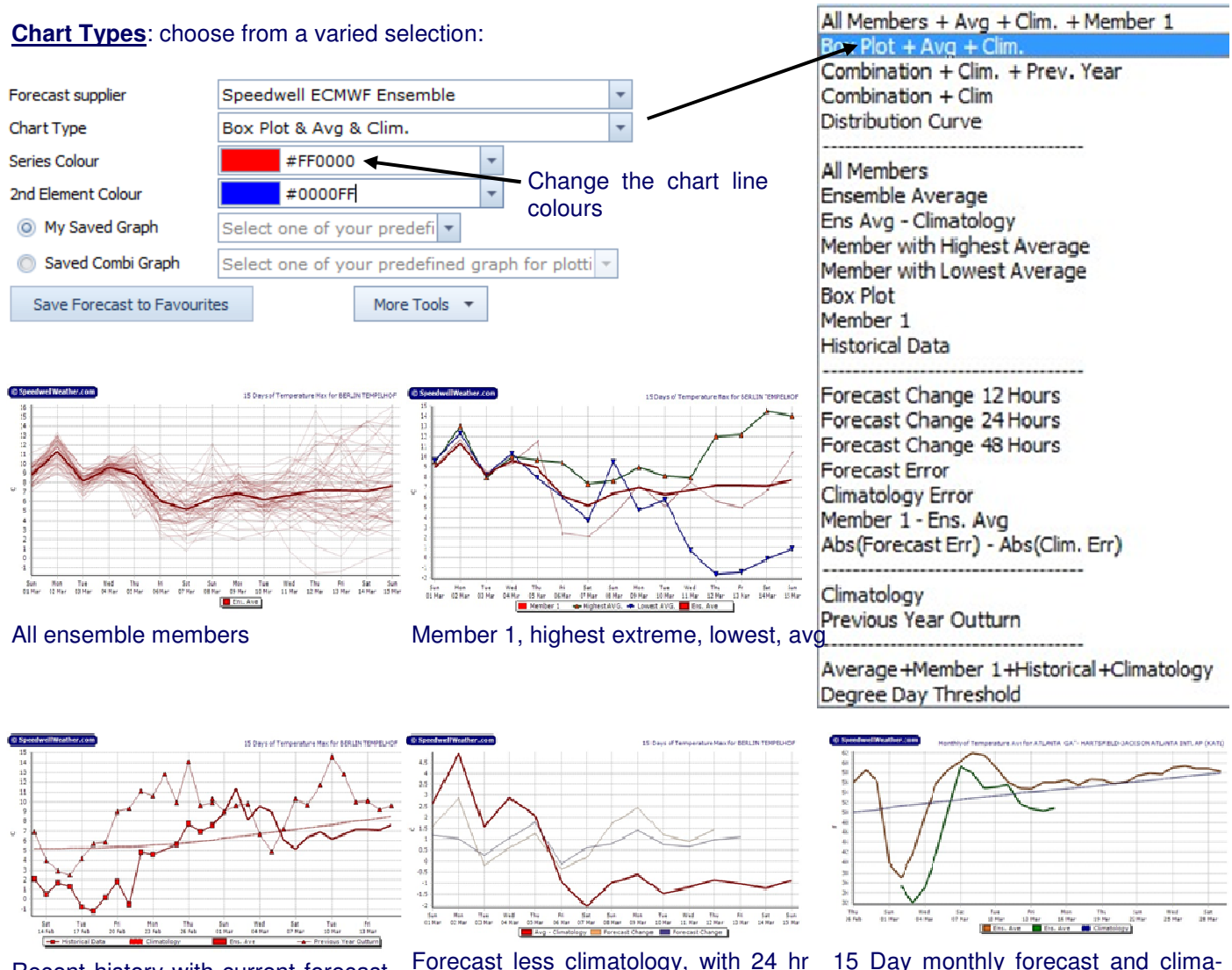

Recent history with current forecast and comparison with last year

forecast change and 48hr forecast

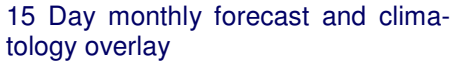

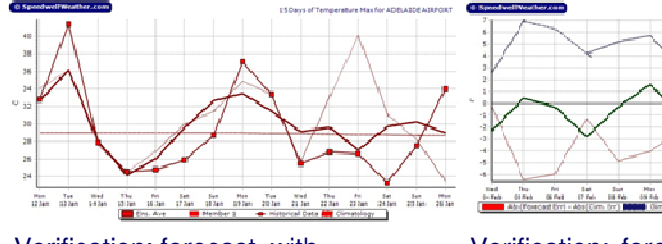

Verification: forecast, with actuals, member 1 and climatology

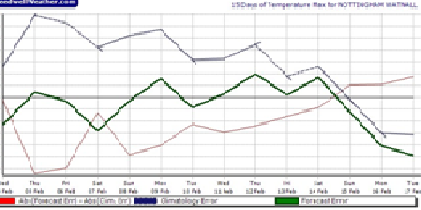

Verification: forecast error, climatology error, forecast skill

### **Saving your own graphs**

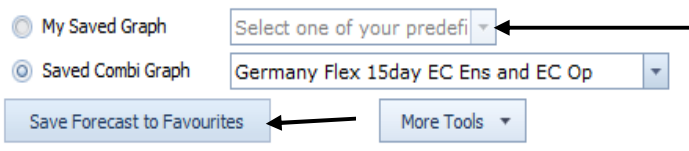

- Quickly open a previously saved graph

Save the current display as a favourite, for quick selection at a later date

The new graph will appear in the My Saved Graphs list, and will also be available for creating a Combination Graph

## **Forecast Viewer: Getting started**

### **Combined Graphs** Create a multilayered display

 Add data from differing sources e.g. GFS. ECMWF, ensembles, operational, etc. Add data from differing Chart Types e.g. Box Plot Member 1, Ensemble Average

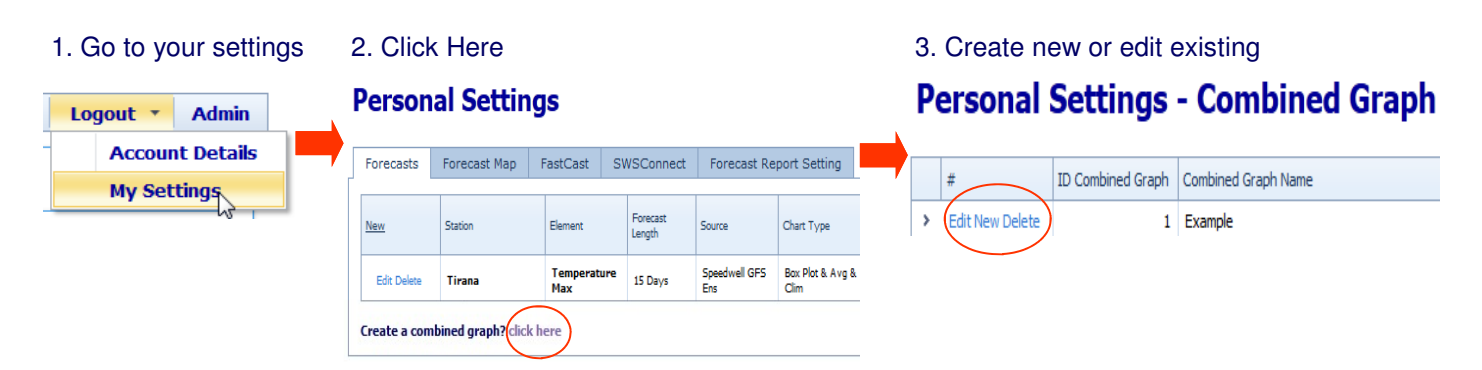

4. Hold down the ctrl key, select the required graphs to add to the combination. These will have been saved previously via the "Save Forecast to Favourites" button. When finished, click Update.

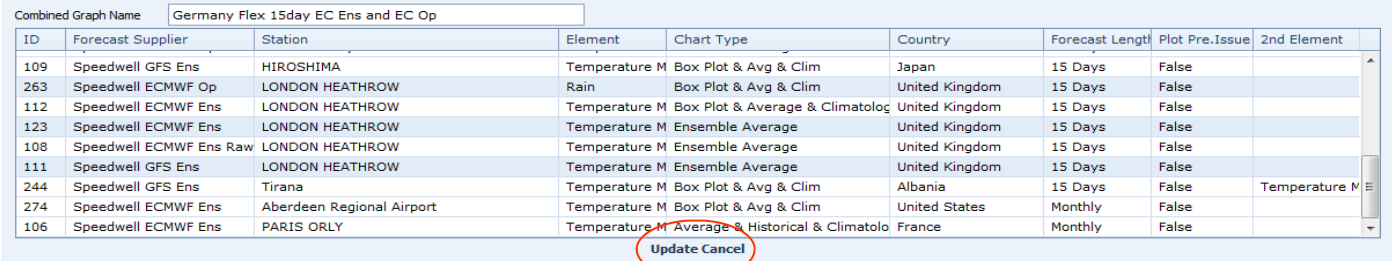

**Detailed Weather Forecast Verification** Compare forecasted values with the actual data View the detailed statistical analysis

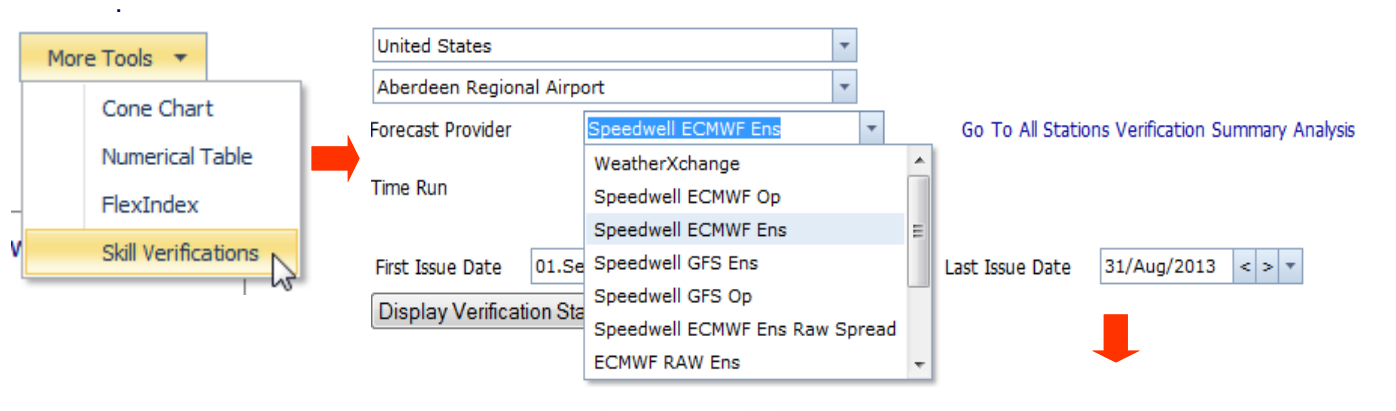

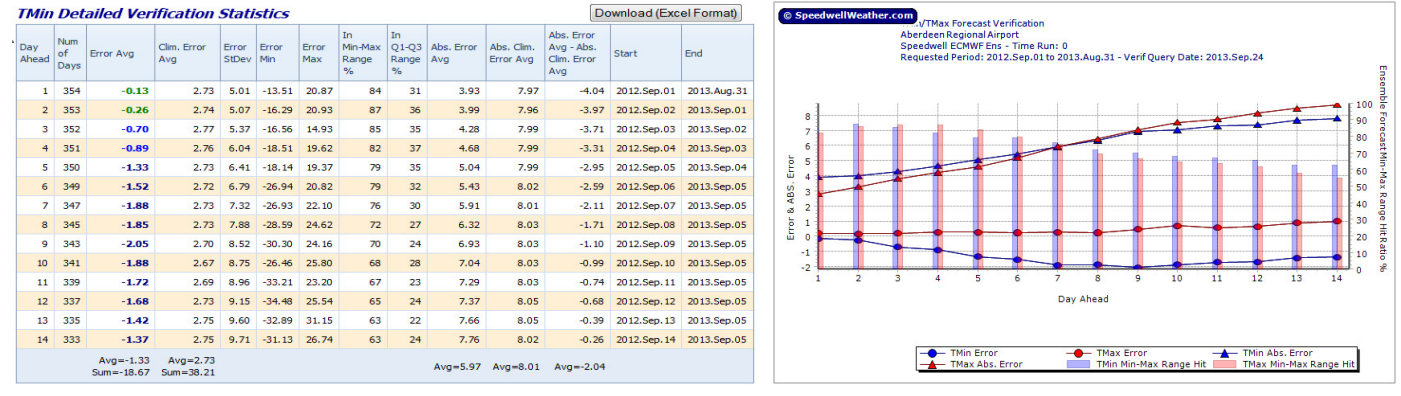

**Contact Us: Speedwell Weather (USA) +1 (0) 843 737 4843 Info@speedwellweather.com** 

**Info@speedwellweather.com**